# User guide for Modularized Surrogate Model Toolbox

## Juliane Müller

Tampere University of Technology Department of Mathematics

## email: juliane.mueller2901@gmail.com

October 2, 2012

# 1 Introduction

This user guide accompanies the surrogate model toolbox for global optimization problems. The toolbox is made for computationally expensive black-box global optimization problems with continuous, integer, or mixed-integer variables. Problems where several or all variables have to be integers may also have black-box constraints, whereas purely continuous problems may only have box constraints.

For problems with computationally cheap function evaluations the toolbox may not be very efficient. Surrogate models are intended to be used when function evaluations take from several minutes to several hours or more. When reading this manual it is recommended to simultaneously take a look at the code.

The code is set up such that the user only has to define his/her optimization problem in a Matlab file (see Section [6.1\)](#page-3-0). Additional input such as the surrogate model to be used, the sampling strategy, or starting points are optional (see Section [6\)](#page-2-0).

This document is structured as follows. In Section [2](#page-0-0) the general structure of a surrogate model algorithm is summarized. The installation is described in Section [3.](#page-1-0) The dependencies of the single functions in the code are shown in Section [4.](#page-1-1) Section [5](#page-2-1) briefly summarizes how the surrogate model algorithm works in general. Section [6](#page-2-0) describes the options for the input of the main function. In Section [7](#page-8-0) the input and output of the single subfunctions of the algorithm are described. Examples for using the surrogate model algorithm are given in Section [8.](#page-19-0) In Section [9](#page-23-0) it is explained how the user can define an own (mixture) surrogate model and an example is given. The elements of the saved results are described in Section [10.](#page-26-0)

Finally, if you have any questions, or you encounter any bugs, please feel free to contact me at the email address [juliane.mueller2901@gmail.com](mailto:juliane.mueller2901@gmail.com).

## <span id="page-0-0"></span>2 Surrogate Model Algorithms

Surrogate models (also known as response surfaces, metamodels) are used during the optimization phase to approximate expensive simulation models [\[1\]](#page-26-1). During the optimization phase information from the surrogate model is used in order to guide the search for improved solutions. Using the surrogate model instead of the true simulation model reduces the computation time considerably. Most surrogate model algorithms consist of the same steps as shown in the algorithm below.

### Algorithm General Surrogate model Algorithm

1. Generate an initial experimental design.

- 2. Do the costly function evaluations at the points generated in Step 1.
- 3. Fit a response surface to the data generated in Steps 1 and 2.
- 4. Use the response surface to predict the objective function values at unsampled points in the variable domain to decide at which point to do the next expensive function evaluation.
- 5. Do the expensive function evaluation at the point selected in Step 4.
- 6. Use the new data point to update the surrogate model.
- 7. Iterate through Steps 4 to 6 until the stopping criterion has been met.

Surrogate model algorithms in the literature differ mainly with respect to

- the generation of the initial experimental design;
- the chosen surrogate model:
- the strategy for selecting the sample point(s) in each iteration.

Typically used stopping criteria are a maximum number of allowed function evaluations, a maximum allowed CPU time, or a maximum number of failed iterative improvement trials.

## <span id="page-1-0"></span>3 Installation

Download the file SurrogateOptimizationModule.zip and unzip it in a location known to the Matlab search path. Alternatively, you can add a new folder to the Matlab search path by clicking in the Matlab window on

File  $\rightarrow$  Set Path...  $\rightarrow$  Add with Subfolders  $\rightarrow$  Save

You can try if the algorithm works by typing

```
>> SurrogateModelModule_v1('datainput_hartman6',300,'MIX_RcKg', 'CAND', 'SLHD', 15);
```
into the command prompt.

## <span id="page-1-1"></span>4 Code Structure

The structure of the code is outlined here. Depending on if there are integrality constraints in the problem either option  $(a)$ ,  $(b)$ , or  $(c)$  is used. If the problem has only continuous variables, the user can choose different sampling strategies (options  $(i)-(v)$ ). For problems with integer constraints only the candidate point sampling strategy can be used at this moment.

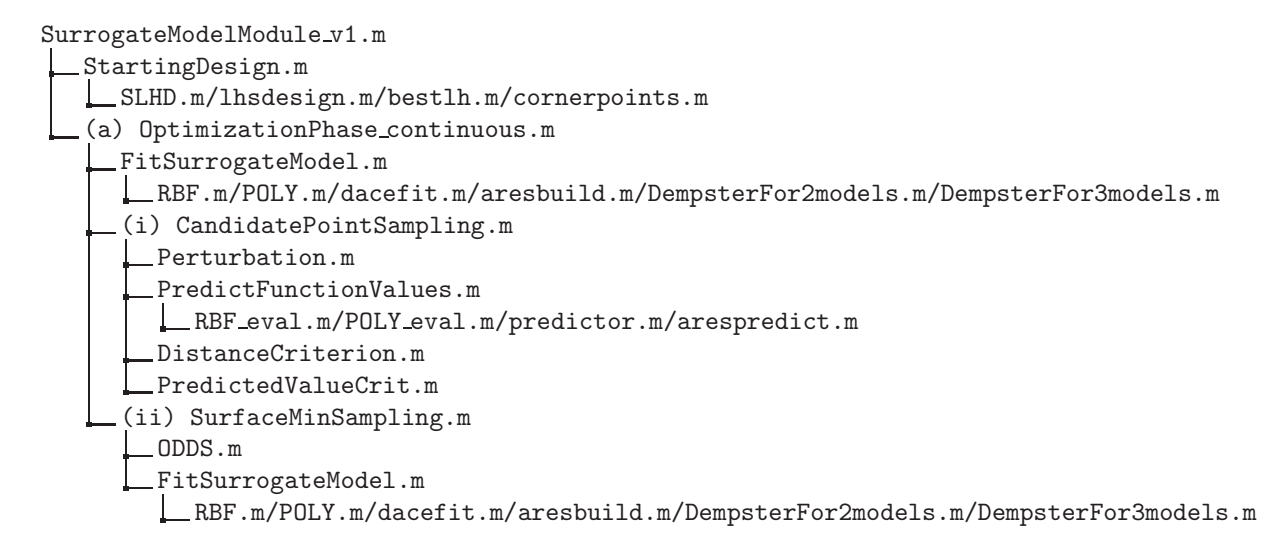

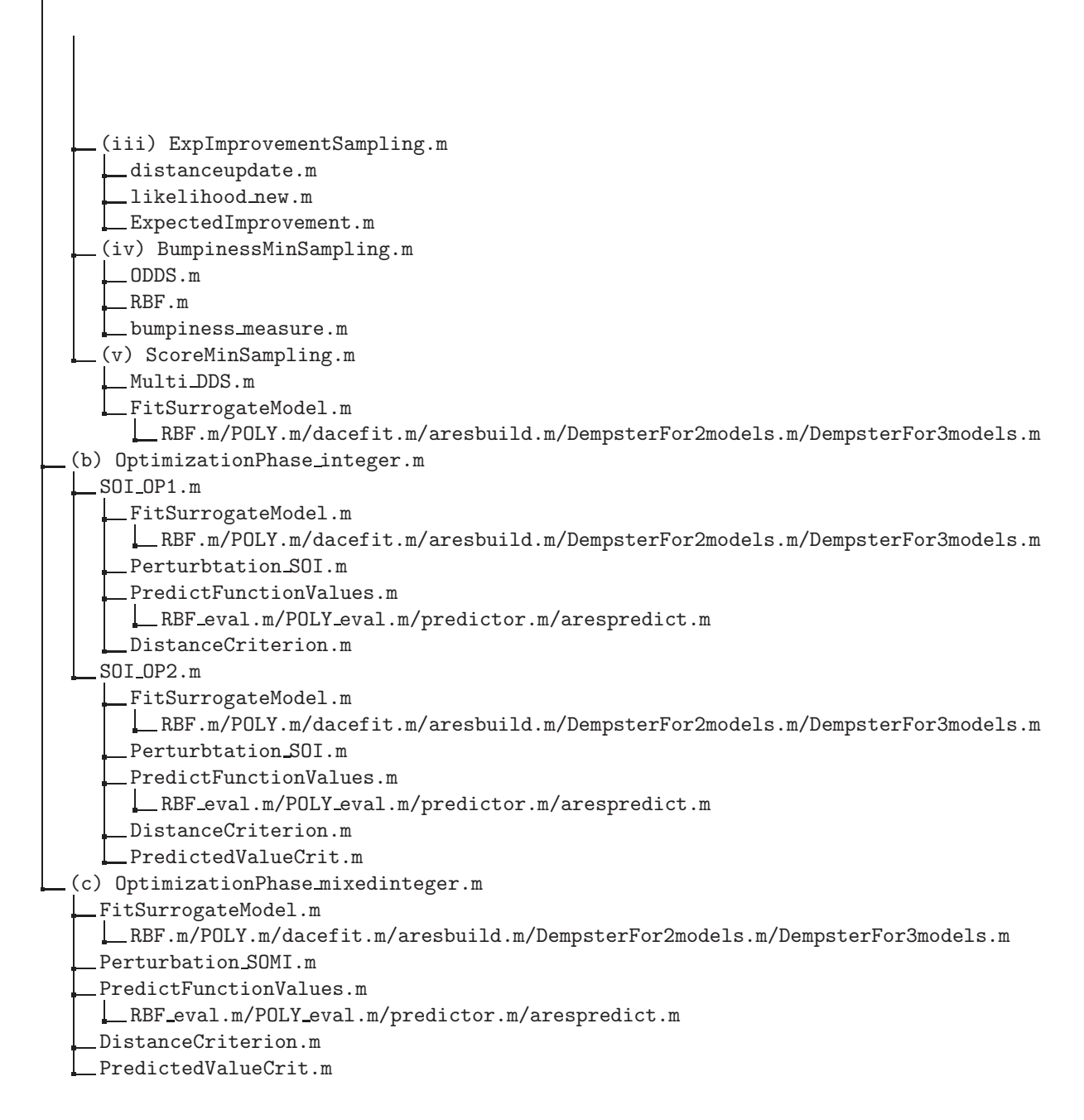

# <span id="page-2-1"></span>5 The Main File SurrogateModelModule\_v1.m

The file from which to run the surrogate model toolbox is SurrogateModelModule\_v1.m. The file expects several inputs (see Section [6\)](#page-2-0), of which only the first is mandatory. The algorithm starts by checking the input and assigns default values to variables that have not been set by the user. An initial experimental design is created (StartingDesign.m). After evaluating the expensive function evaluations at the selected points in the initial experimental design one of the three (continuous, integer, mixed-integer) optimization routines is called.

## <span id="page-2-0"></span>6 Input

The main file SurrogateModelModule\_v1.m requires several input arguments (see Table [1\)](#page-3-1), out of which only the first is mandatory to run the algorithm. If no input is given for the remaining arguments, default values are used.

Table 1: Input parameters

<span id="page-3-1"></span>

| Input                                                              | Description                                                                                                    |
|--------------------------------------------------------------------|----------------------------------------------------------------------------------------------------|
| data_file                                                          | string with name of data file containing optimization problem data (manda-<br>torv!)                                                                                                    |
| maxeval<br>surrogate_model<br>sampling_technique<br>initial_design | integer defining maximum number of allowed function evaluations (default 400)<br>string defining which surrogate model to use (default 'RBFcub')<br>string defining the technique for picking the next sample site (default 'CAND')<br>string defining which initial experimental design should be used (default<br>'SLHD') |
| number_startpoints                                                 | integer defining the number of initial starting points (default $2(d + 1)$ ),<br>$d =$ dimension)                                                                                                    |
| starting point                                                     | matrix with points added to initial experimental design                                                                                                    |

## <span id="page-3-0"></span>6.1 Input data file

<span id="page-3-2"></span>The data file contains all the necessary problem information. See for example the file datainput hartman6.m. The data file has no input argument, and one output argument (the structure Data). The data structure has to contain the information shown on Table [2.](#page-3-2)

Table 2: Contents data file

| Variable         | Description                                                                     |
|------------------|---------------------------------------------------------------------------------|
| Data.xlow        | variable lower bounds, row vector with $d$ (=dimension) entries                 |
| Data.xup         | variable upper bounds, row vector with $d$ (=dimension) entries                 |
| Data.dim         | problem dimension, integer                                                      |
| Data.integer     | vector containing indices of variables with integer<br>constraints<br>row       |
|                  | (Data.integer=[] if no integrality constraints)                                 |
| Data.continuous  | row vector containing indices of continuous variables (Data.continuous=[] if no |
|                  | continuous variables)                                                           |
| Data.obifunction | handle to objective function, must return a scalar value                        |
| Data.constraint  | cell array with handles to constraint functions; only for integer and mixed-    |
|                  | integer problems; optional                                                      |

## 6.2 Input surrogate model

There are several options for choosing the surrogate model. Surrogate models can be interpolating (for example radial basis functions (RBF), kriging) or non-interpolating (polynomial regression models, multivariate adaptive regression splines (MARS)). The toolbox allows the user to choose between different (mixture) models (see Tables [3,](#page-3-3) [4,](#page-4-0) [5,](#page-5-0) [6\)](#page-5-1). The surrogate model to be used can be defined by the user as string as function input surrogate model. Numerical experiments showed that if nothing about the behavior of the black-box objective function is known, a mixture surrogate model containing a radial basis function should be used. Mixture models prevent accidentally selecting the worst surrogate model.

Table 3: Radial basis function surrogate models

<span id="page-3-3"></span>

| surrogate_model | Description                                         |
|-----------------|-----------------------------------------------------|
| 'RBFcub'        | cubic radial basis function interpolant             |
| 'RBFtps'        | thin plate spline radial basis function interpolant |
| 'RBFlin'        | linear radial basis function interpolant            |

Table 4: Kriging surrogate models

<span id="page-4-0"></span>

| surrogate_model | Description                                                                                                 |
|-----------------|----------------------------------------------------------------------------------------------------|
| 'KRIGexp0'      | Kriging model with exponential correlation function and 0-order regres-<br>sion polynomial                  |
| 'KRIGexp1'      | Kriging model with exponential correlation function and first order re-<br>gression polynomial              |
| 'KRIGexp2'      | Kriging model with exponential correlation function and second order<br>regression polynomial               |
| 'KRIGgexp0'     | Kriging model with generalized exponential correlation function and 0-<br>order regression polynomial       |
| 'KRIGgexp1'     | Kriging model with generalized exponential correlation function and first<br>order regression polynomial    |
| 'KRIGgexp2'     | Kriging model with generalized exponential correlation function and sec-<br>ond order regression polynomial |
| 'KRIGgauss0'    | Kriging model with Gaussian correlation function and 0-order regression<br>polynomial                       |
| 'KRIGgauss1'    | Kriging model with Gaussian correlation function and first order regres-<br>sion polynomial                 |
| 'KRIGgauss2'    | Kriging model with Gaussian correlation function and second order re-<br>gression polynomial                |
| 'KRIGlin0'      | Kriging model with linear correlation function and 0-order regression<br>polynomial                         |
| 'KRIGlin1'      | Kriging model with linear correlation function and first order regression<br>polynomial                     |
| 'KRIGlin2'      | Kriging model with linear correlation function and second order regres-<br>sion polynomial                  |
| 'KRIGspline0'   | Kriging model with spline correlation function and 0-order regression<br>polynomial                         |
| 'KRIGspline1'   | Kriging model with spline correlation function and first order regression<br>polynomial                     |
| 'KRIGspline2'   | Kriging model with spline correlation function and second order regres-<br>sion polynomial                  |
| 'KRIGsphere0'   | Kriging model with spherical correlation function and 0-order regression<br>polynomial                      |
| 'KRIGsphere1'   | Kriging model with spherical correlation function and first order regres-<br>sion polynomial                |
| 'KRIGsphere2'   | Kriging model with spherical correlation function and second order re-<br>gression polynomial               |
| 'KRIGcub0'      | Kriging model with cubic correlation function and 0-order regression<br>polynomial                          |
| 'KRIGcub1'      | Kriging model with cubic correlation function and first order regression<br>polynomial                      |
| 'KRIGcub2'      | Kriging model with cubic correlation function and second order regres-<br>sion polynomial                   |

<span id="page-5-0"></span>

| surrogate_model | Description                             |
|-----------------|-----------------------------------------|
| 'POLYlin'       | linear regression polynomial            |
| 'POLYquad'      | quadratic regression polynomial         |
| 'POLYquadr'     | reduced quadratic regression polynomial |
| 'POLYcub'       | cubic regression polynomial             |
| 'POLYcubr'      | reduced cubic regression polynomial     |
| 'MARS'          | multivariate adaptive regression spline |

Table 5: Non-interpolating surrogate models

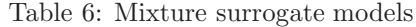

<span id="page-5-1"></span>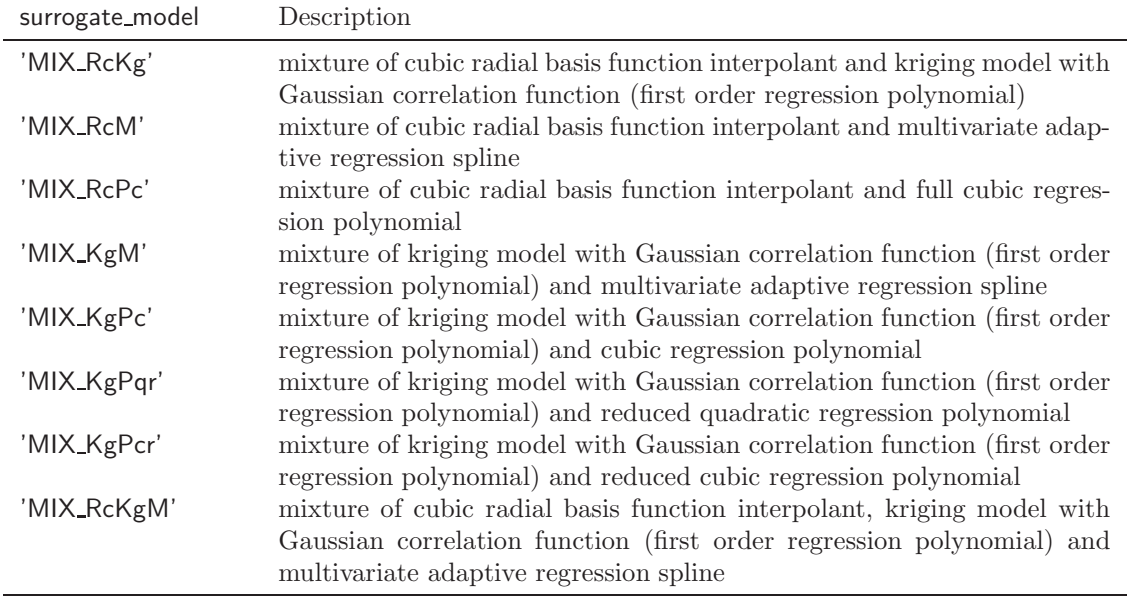

## 6.3 Input SampleStrategy

For problems with only continuous variables the user can determine the strategy for selecting the sample point in each iteration (see Table [7,](#page-6-0) input sampling technique).

In the candidate point approach [\[10](#page-27-0)] (CAND) two groups of candidates for the next sample point are created. The points in the first group are generated by perturbing the best point found so far. The points in the second group are generated by uniformly selecting points from the whole box-constrained variable domain. The response surface is used to predict the objective function values at the candidate points (response surface criterion). The distance of each candidate point to the set of already sampled points is computed (distance criterion), and a weighted sum of both criteria is used to determine the best candidate point.

When using the minimum of the response surface ('SURFmin') as sampling strategy, the dynamically dimensioned search (DDS) algorithm [\[12](#page-27-1)] is used to find the surface minimum. Other algorithms (such as Matlab's fmincon) could be used as well. Note that it is not necessary to find the global minimum of the surface. Rather, response surfaces that are able to model multimodalities are preferable because sample points are likely to be derived from local optima in different regions of the variable domain, which in turn makes the search more global (see also [\[11](#page-27-2)]).

Using the point that maximizes the expected improvement ('EImax') has been introduced by Jones et al. [\[6\]](#page-27-3) (EGO algorithm). When using this sampling strategy, the kriging model must be used as response surface because it returns an error estimate together with the objective function value prediction. Thus, if the maximum expected improvement is the sampling strategy of choice, the surrogate model cannot be set by the user.

The strategy of using the point that minimizes the scoring criterion ('SCOREmin') corresponds to finding the point that minimizes the weighted score defined by the response surface and the distance criterion. In contrast to the candidate point approach (where the best candidate from a limited number of points is selected) the actual minimum is tried to be found. When minimizing the scoring function the DDS algorithm is used.

Minimizing the bumpiness measure [\[3](#page-27-4)] ('BUMPmin') aims at finding the point in the variable domain where it seems most "reasonable" that the objective function takes on a given target value, i.e. it is more reasonable that the objective function takes on a very low value in regions of the variable domain where already low function values have been encountered, rather than in regions where large objective function values have been observed and very steep valleys would result. The sampling strategy can only be used in connection with a radial basis function interpolant. During the optimization phase the algorithm cycles through several different target values as described by Holmström [\[4\]](#page-27-5).

<span id="page-6-0"></span>Computational experiments showed that the candidate point approach ('CAND'), maximizing the expected improvement ('EImax'), or using the minimum of the response surface ('SURFmin') lead in general to the best results.

| sampling_technique             | Description                                                                                                    |
|--------------------------------|----------------------------------------------------------------------------------------------------|
| 'CAND'<br>'SURFmin'<br>'Elmax' | candidate point approach (default)<br>uses the minimum point of response surface<br>uses the point that maximizes the expected improvement (currently<br>working only for kriging with generalized exponential correlation func-                          |
| 'SCOREmin'                     | tion)<br>uses the scoring criteria from the candidate point approach, but tries to<br>find the best point in the whole domain with respect to these criteria<br>instead of choosing the best point among a limited number of points as<br>done in 'CAND') |
| 'BUMPmin'                      | minimizes bumpiness measure (see $[3]$ ), only for cubic, linear and thin-<br>plate spline radial basis function interpolant                                                                                                    |

Table 7: Options for sampling techniques

## 6.4 Input initial design

<span id="page-6-1"></span>The user can choose between the initial experimental design strategies shown in Table [8.](#page-6-1)

Table 8: Initial experimental design strategies

| sampling_technique | Description                                        |
|--------------------|----------------------------------------------------|
| 'SLHD'             | symmetric Latin hypercube design                   |
| $'$ l HS'          | Matlab's built-in Latin hypercube design (default) |
| 'CORNER'           | uses (subset) of corner points of variable domain  |
| 'SPACEFIL'         | space filling design (as in EGO, see $[2]$ )       |

When choosing the SLHD option, it is advised to use at least  $2d(d=problem\text{ dimension})$  starting points, due to the possibility of linear dependencies in the design matrix. When many points are required for the initial experimental design, using the 'SPACEFIL' strategy becomes computationally more expensive because of the optimization routine when creating the design. Also note that if more points are required for the initial experimental than there are corner points, the corner point sampling strategy as initial experimental design fails.

### 6.5 Inputs number startpoints and starting point

The user can define the number of points s/he wishes to have in the initial experimental design. The minimum number of required points depends on the surrogate model and initial design strategy.

- When using the symmetric Latin hypercube sampling (SLHD), at least  $2d$  (d=dimension) points should be used due to the possibility of linear dependencies in the design matrix.
- When using the kriging model together with the second order regression polynomial (KRIGexp2, KRIGgexp2, KRIGgauss2, KRIGlin2, KRIGspline2, KRIGsphere2, KRIGcub2), at least  $1 + 2d + {d \choose 2}$ points are needed, otherwise the DACE toolbox fails.
- When using the full quadratic polynomial regression model (POLYquad) at least  $1 + 2d + {d \choose 2}$ points are needed. Otherwise the least squares problem is underdetermined.
- When using the reduced quadratic polynomial regression model (POLYquadr), at least  $2d+1$ points are needed. Otherwise the least squares problem is underdetermined.
- When using the full cubic polynomial regression model (POLYcub), at least  $1 + 3d + {d \choose 2} + {d \choose 3}$ points are needed. Otherwise the least squares problem is underdetermined.
- When using the reduced cubic polynomial regression model (POLYcubr), at least  $3d+1$  points are needed. Otherwise the least squares problem is underdetermined.
- When using mixture models in general at least the minimum number of required points plus one additional point are needed because of the leave-one-out cross-validation. For example, if using MIX RcKg for a d-dimensional problem, at least  $d + 2$  points are required (first order regression polynomial needs at least  $d+1$  points, and one additional point is needed because of the leave-one-out cross-validation).
- When using the mixture 'MIX\_RcPc' or 'MIX\_KgPc', at least  $2+3d+\binom{d}{2}+\binom{d}{3}$  points are needed. Otherwise the least squares problem is underdetermined.
- When using the mixture 'MIX\_KgPqr' at least  $2 + 2d$  points are needed. Otherwise the least squares problem is underdetermined.
- When using the mixture 'MIX\_KgPcr' or 'MIX\_KgPc', at least  $2+3d$  points are needed. Otherwise the least squares problem is underdetermined.

In numerical experiments it was found that  $2(d+1)$  points (which is twice the minimum number of points needed to fit an RBF model of dimension  $d$ ) work in general well. If the total number of allowed function evaluations is very low, it might however be better to use fewer points in the starting design, and spend more evaluations in the iterative improvement. If number\_startpoints is not given, the default value  $2(d+1)$  is used.

Additionally, the user can define m point(s)  $s/he$  wants to add to the initial experimental design. The points must be given in matrix form  $(m \times d)$ , and the points are added at the beginning of the starting design.

#### 6.6 Input Example

The following example calls the surrogate model toolbox for finding the minimum of the sixdimensional Hartmann function defined in the file datainput hartman6.m. The maximum number of function evaluations is set to 300, the surrogate model to be used is a mixture of the cubic radial basis function interpolant and the kriging model with Gaussian correlation function ('MIX<sub>-RcKg'</sub>). The candidate point sampling strategy is used ('CAND'), and the initial experimental design is built with a symmetric Latin hypercube design ('SLHD') with 15 points. Starting points are not given. The user is encouraged to try out the example by typing into the Matlab command window (make sure the location of the files is known to Matlab's search path):

<span id="page-8-0"></span>>> SurrogateModelModule\_v1('datainput\_hartman6',300,'MIX\_RcKg', 'CAND', 'SLHD', 15);

# 7 File Description

This section contains the input and output variables of the single functions.

## 7.1 SurrogateModelModule v1.m

*Input:* See Table [1.](#page-3-1)

*Output:* None. The algorithm saves the results in the structure Data in the file Results.mat.

This is the main file from which the algorithm is started. At first the user input is checked for correctness. If all input is correct, the initial experimental design is generated (file StartingDesign.m). If there are integrality constraints for the variables, the corresponding values of the variables in the initial design are rounded to the closest integers. The computationally expensive function evaluations are done at the points in the initial experimental design<sup>[1](#page-8-1)</sup>. Depending on whether there are only continuous, only integer, or mixed-integer variables, the corresponding optimization function is called (OptimizationPhase continuous.m, OptimizationPhase integer.m, OptimizationPhase mixedinteger.m).

## 7.2 StartingDesign.m

*Input*

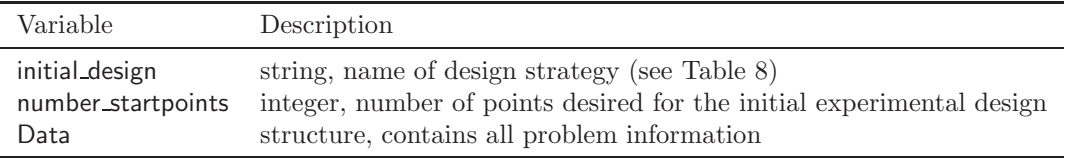

*Output:* Matrix with points in initial experimental design:

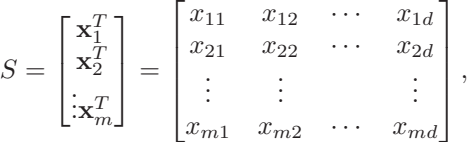

where  $x_{ij}$  is the jth component of the *i*th sample point. StartingDesign.m calls either one of the functions

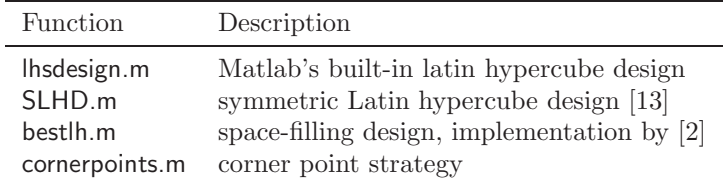

<span id="page-8-1"></span><sup>&</sup>lt;sup>1</sup>Note that this may take a while depending on the time required for one function evaluation. Alternatively, the evaluations can be done in parallel. Uncomment the parfor loop in that case as indicated in the code.

## 7.3 OptimizationPhase continuous.m

This function is executed when the optimization problem has only continuous variables.

*Input:*

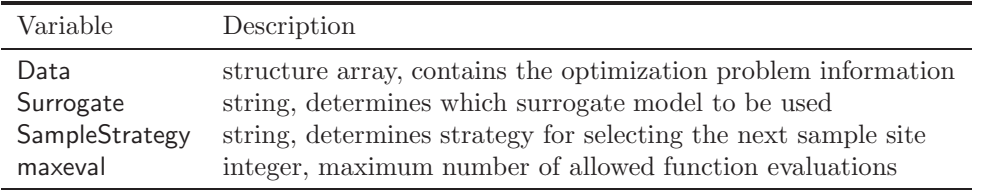

*Output:* updated structure array Data containing all information about the problem and solution

The function starts by assigning the parameter tolerance, which is used to decide when the distance of two points is so low that they are considered equal. The value can be changed by the user as desired. Note however that ill-conditioning of the design matrix may become a problem if the value is reduced. The best point and the corresponding function value in the initial experimental design are determined and stored in the variables Data.xbest and Data.fbest, respectively. These values are being updated throughout the optimization. Large function values are replaced by the median of all function values obtained so far in order to prevent the response surface from oscillating wildly.

The desired surrogate model is fit to the data (Data.S and Data.Ymed). For fitting the kriging models the Matlab toolbox DACE [\[7\]](#page-27-8) has been used, and the user is referred to the DACE manual for instructions of use and parameter settings. Note that due to ill-conditioning of the sample site matrix the DACE toolbox may fail, in which case the algorithm fails. The DACE toolbox issues an error and the user may want to use a different surrogate model. For fitting the multivariate adaptive regression spline (MARS), the Matlab toolbox ARESLab [\[5\]](#page-27-9) is used. The user is referred to the ARESlab manual for further details. If mixture models are to be used, several surrogate models have to be fit to the data. Dempster-Shafer theory is used to determine the influence each model should have in the mixture [\[8\]](#page-27-10). The user may define other (mixture) surrogate models where indicated in the code.

The surrogate models for which implementations exist are summarized in Tables [3,](#page-3-3) [4,](#page-4-0) [5,](#page-5-0) and [6,](#page-5-1) respectively.

## 7.3.1 FitSurrogateModel.m

This function fits the response surface(s) to the given data.

*Input:*

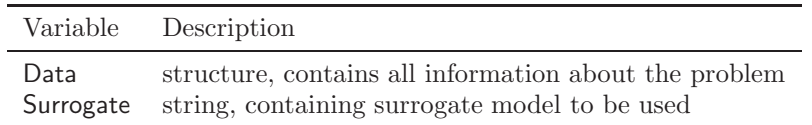

*Output:*

| Variable      | Description                                                                                              |
|---------------|----------------------------------------------------------------------------------------------------|
| lambda, gamma | vectors, parameters of RBF model; lambda=gamma=[] if RBF model not used                                  |
| dmodel        | structure, parameters for kriging model; dmodel=[] if kriging model not used                             |
| mmodel        | structure, parameters for MARS model; mmodel=[] if MARS model not used                                   |
| beta          | vector, parameters of polynomial regression model; beta=[] if polynomial model not used                  |
| w_m           | vector, contains the weights for the models in mixtures; $w_{\text{m}} = \iint$ if no mixture model used |

## RBF.m and RBF\_eval.m

The parameters of the radial basis function (RBF) interpolant are computed by the function RBF.m, and RBF eval.m predicts the objective function values using the RBF surrogate model.

*Input* RBF.m*:*

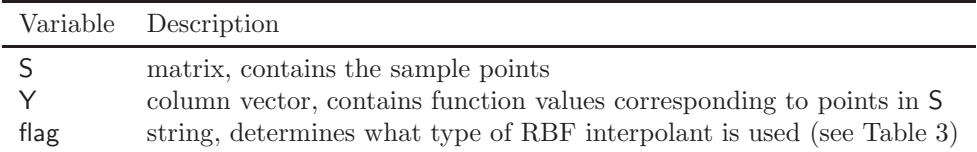

*Output* RBF.m*:*

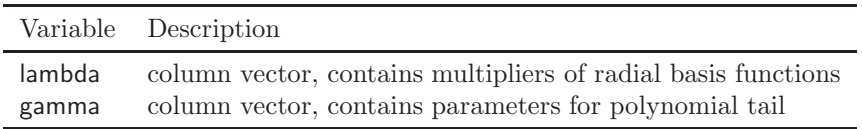

*Input* RBF eval.m*:*

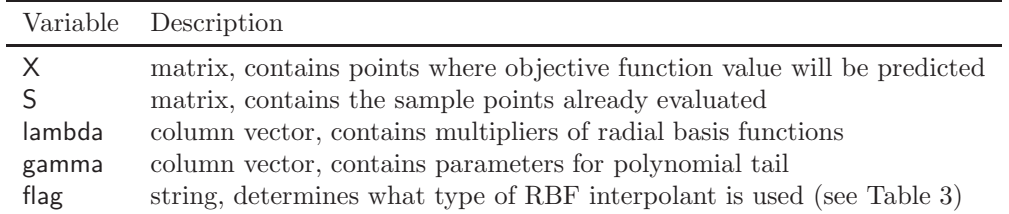

*Output RBF* eval.m: vector Yest containing predicted objective function values

## POLY.m and POLY\_eval.m

The parameters of the polynomial regression model are computed by the function POLY.m, and POLY\_eval.m predicts the objective function values.

*Input* POLY.m*:*

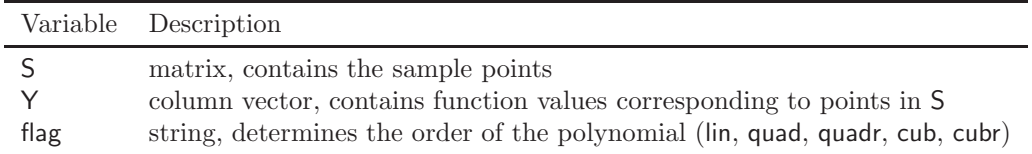

*Output* POLY.m: vector **b** containing the parameters of the polynomial regression model

*Input* POLY eval.m*:*

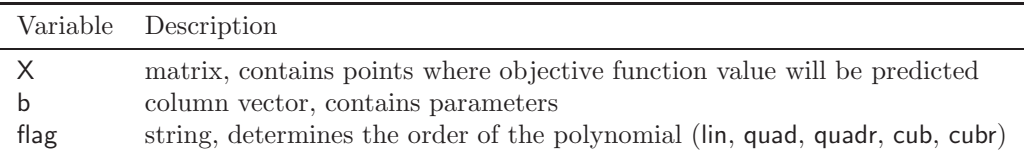

*Output* POLY eval.m*:* vector Yest containing predicted objective function values

### dacefit.m and predictor.m

See the tutorial for the Matlab toolbox DACE [\[7\]](#page-27-8) for input and output arguments, and parameter settings. The output is stored in the structure variable dmodel.

#### aresbuild.m and arespredict.m

See the tutorial for the Matlab toolbox ARESLab [\[5](#page-27-9)] for input and output arguments, and parameter settings. The output is stored in the structure variable mmodel.

### 7.3.2 CandidatePointSampling.m

The function is called when the candidate point sampling strategy (setting 'CAND') is used. The function creates candidates for the next sample site by perturbing the best point found so far, and by uniformly selecting points from the whole variable domain (function Perturbation.m). The objective function values of the candidates are predicted using the response surface, and the distances of the candidate points to the set of already sampled points are computed. Based on these two criteria the best candidate point is selected for doing the next objective function evaluation.

#### *Input:*

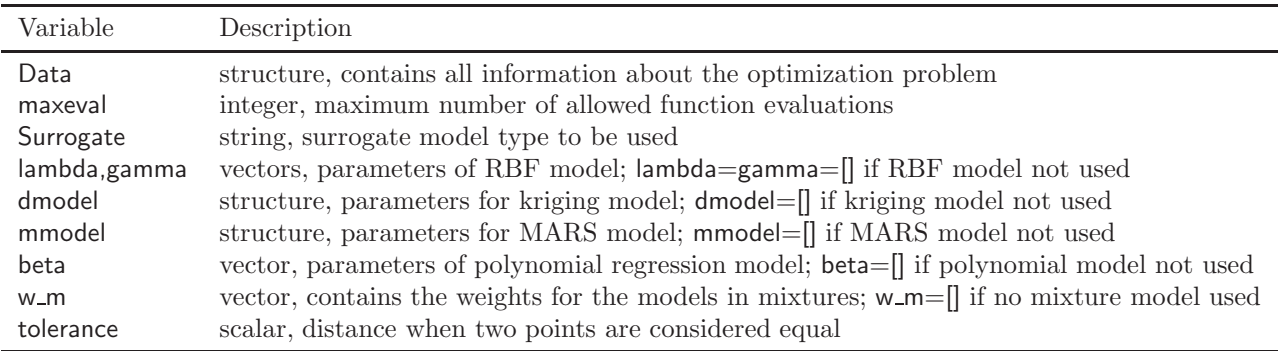

*Output:* updated structure Data with all information about the problem.

#### Perturbation.m

The function generates candidate points for the next sample site by randomly adding or subtracting perturbations to randomly chosen variables of the best point found so far. Furthermore, candidates that are uniformly selected from the whole variable domain are generated.

#### *Input:*

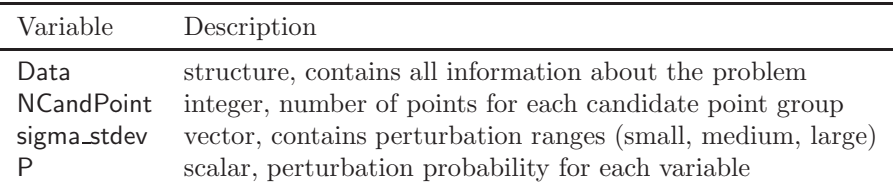

*Output:* matrix CandPoint of size  $(2 \cdot NCan dPoint \times d)$ , where d is the problem dimension.

#### PredictFunctionValues.m

The function calls RBF\_eval., POLY\_eval., predictor.m, and/or arespredict.m, respectively for doing objective function value predictions at the candidate points. *Input:*

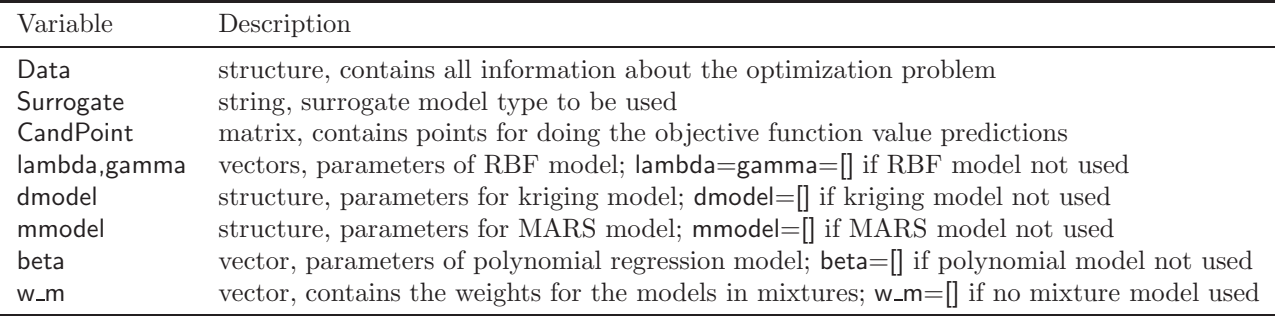

*Output:* vector CandValue with predicted objective function value for each point in CandPoint.

### Distancecriterion.m

The function computes the distance of each candidate point to the set of already sampled points, and scales the values to the interval  $[0,1]$ , where the largest distance is scaled to 0 and the smallest distance is scaled to 1.

## *Input:*

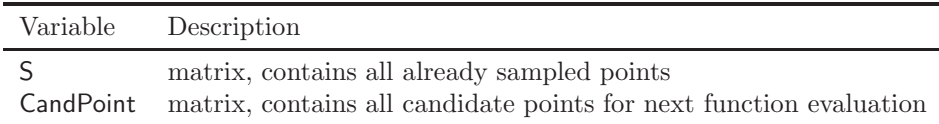

### *Output:*

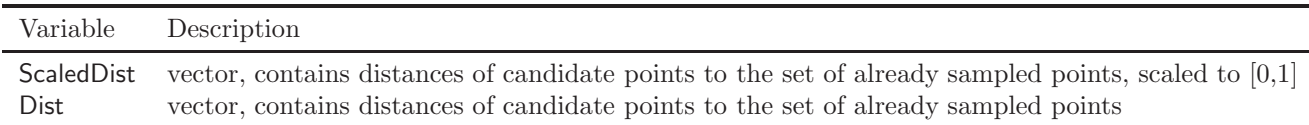

#### PredictedValueCrit.m

Scales the predicted objective function values at the candidate points to the interval [0,1], where the lowest predicted objective function value is scaled to 0, and the largest predicted value is scaled to 1.

*Input:* Vector CandValue containing the predicted objective function values of all candidate points.

*Output:* Vector ScaledCandValue containing the predicted objective function values scaled to the interval [0,1].

### 7.3.3 SurfaceMinSampling.m

The function is called when the minimum site of the response surface is used as sampling strategy (setting 'SURFmin'). The dynamically dimensioned search algorithm [\[12](#page-27-1)] is used for finding the minimum of the surface.

#### *Input:*

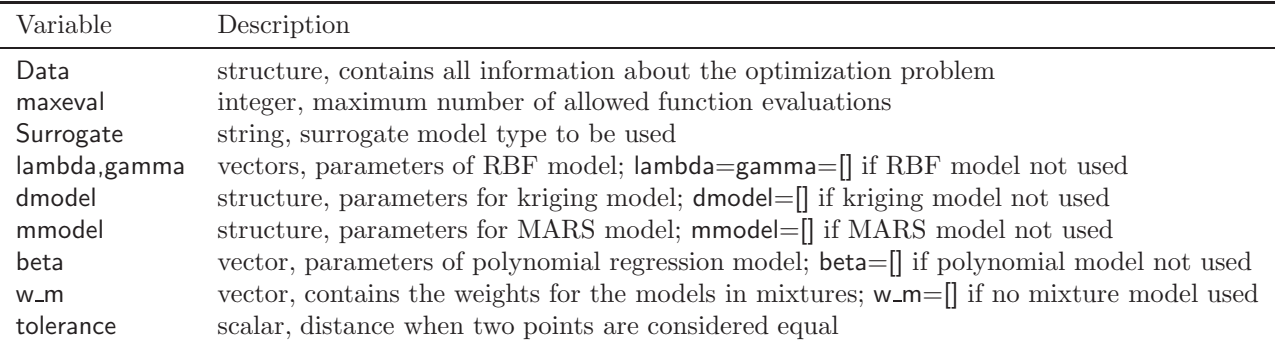

*Output:* updated structure Data with all information about the problem.

#### ODDS.m

Ordinary dynamically dimensioned search algorithm [\[12\]](#page-27-1) for finding the minimum of the response surface.

#### *Input:*

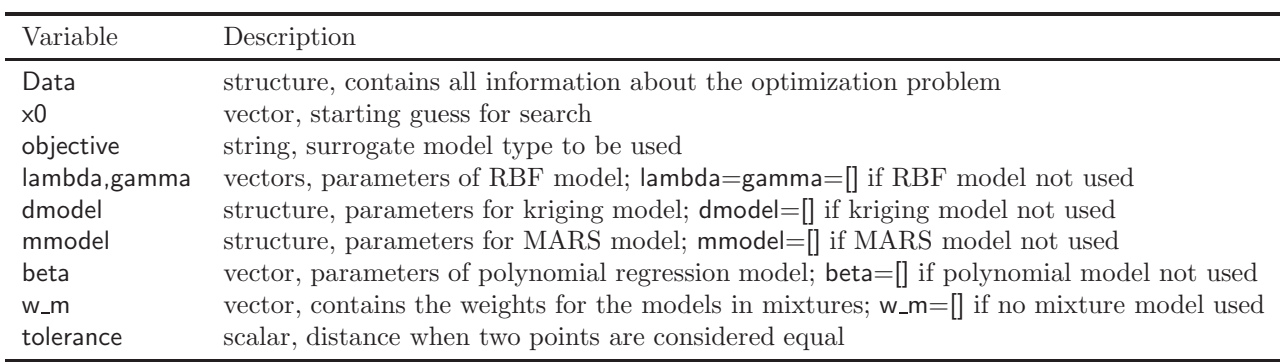

*Output:* vector xbest, best point found during the optimization routine.

## 7.3.4 ExpImprovementSampling.m

The function is called when the point that maximizes the expected improvement is used as sampling strategy (setting 'EImax'). Matlab's genetic algorithm is used to maximize the expected improvement. Parts of the implementation are from [\[2](#page-27-6)].

*Input:*

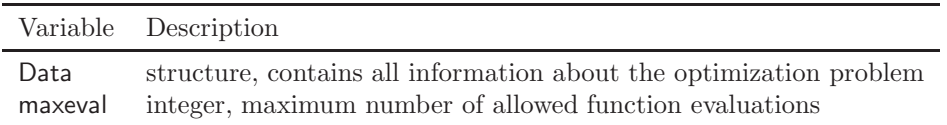

*Output:* updated structure Data with all information about the problem.

#### distanceupdate.m

Computes the pairwise distances of all sample points.

*Input:* Structure Data containing all information about the problem

*Output:*

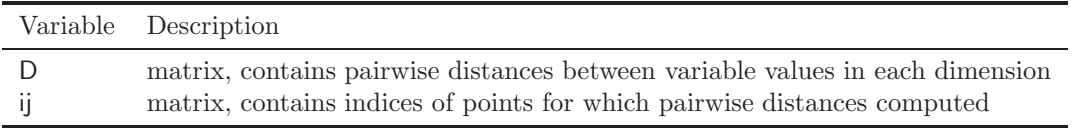

#### likelihood\_new.m

Implementation by A.I.J. Forrester [\[2](#page-27-6)]. See the book *Engineering Design via Surrogate Modelling - A Practical Guide* by [\[2](#page-27-6)] for usage and file description.

#### ExpectedImprovement.m

Computes the expected improvement at a given point n the variable domain.

*Input:*

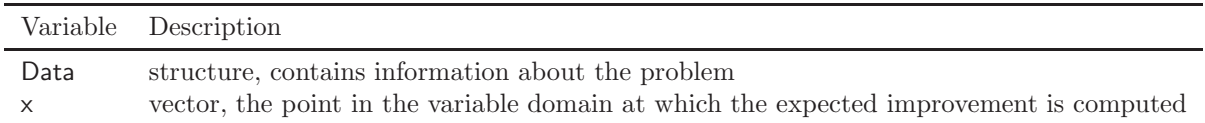

*Output:* scalar ExpImp, the expected improvement at the point x. See the book *Engineering Design via Surrogate Modelling - A Practical Guide* by [\[2\]](#page-27-6) for usage and file description.

## 7.3.5 BumpinessMinSampling.m

The function is called when the minimum site of the bumpiness measure is used as sampling strategy (setting 'BUMPmin').

*Input:*

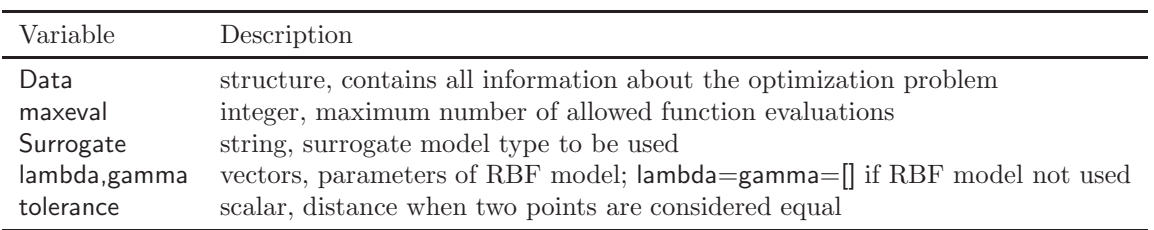

*Output:* updated structures array with all information about the problem.

#### bumpiness measure.m

The function is minimized in order to find the point where it is most reasonable that the objective function takes on the given target value.

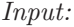

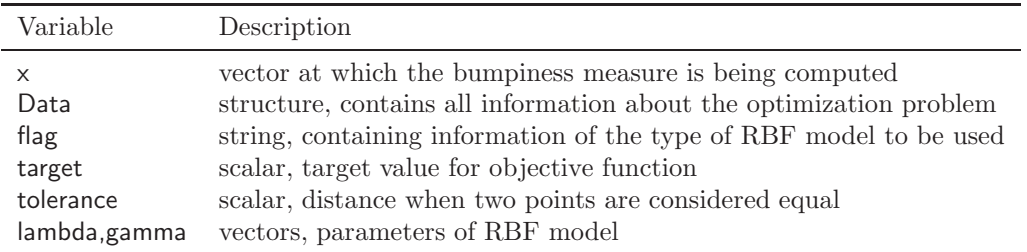

*Output:* bumpiness measure value hn.

## 7.3.6 ScoreMinSampling.m

The function is called when the minimum site of the score function is used as sampling strategy (setting 'SCOREmin').

*Input:*

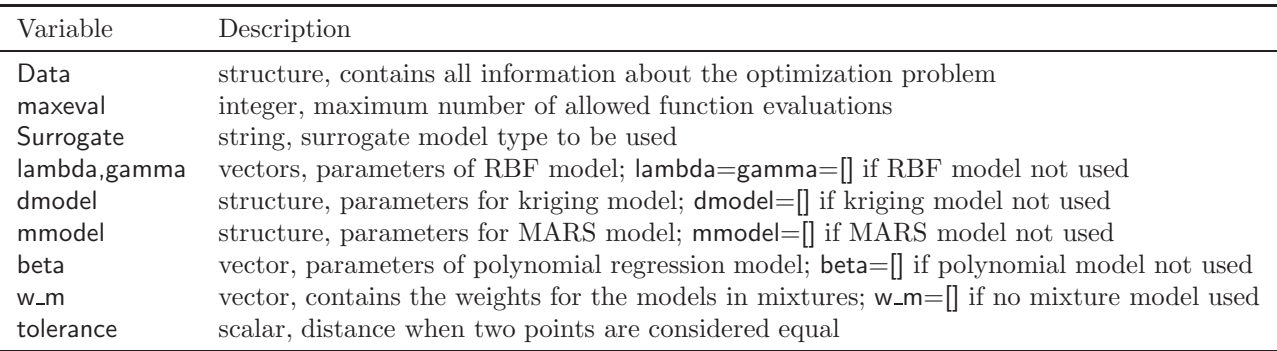

*Output:* updated structure Data with all information about the problem.

## Multi\_DDS.m

Implementation of the DDS algorithm [\[12\]](#page-27-1) for finding the minimum of the scoring function.

*Input:*

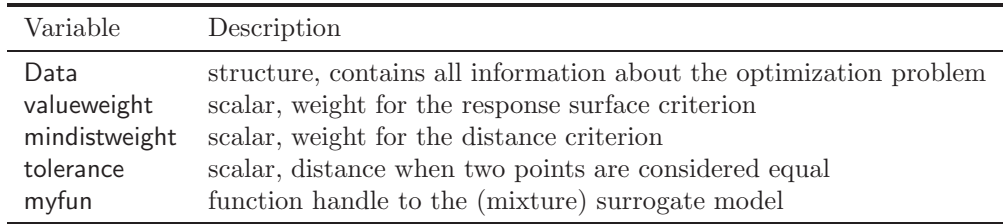

*Output:* best point found during optimization xbest

## 7.4 OptimizationPhase integer.m

This function is executed when the optimization problem has only integer variables. The algorithm is able to solve problems that have in addition to the integer and box constraints also black-box constraints. The constraints must be defined in form of function handles in the Data file as variables Data.constraint{1}, Data.constraint{2}, etc. See the file datainput\_G4\_l.m for an example. If there are black-box constraints, and if there is no feasible point contained in the starting design, then the function SOI OP1.m is executed. After a first feasible point has been found (or the problem does not have any black-box constraints), SOI OP2.m is executed. If the problem has integer constraints for all variables, only the candidate point sampling strategy can be used.

## 7.4.1 SOI OP1.m

This function tries to find a first feasible point of an optimization problem with additional black-box constraints by minimizing a constraint violation function. The candidate point approach is used during the optimization. SOLOP1.m stops after the first feasible point has been found, or the maximum number of allowed function evaluations has been reached.

*Input:*

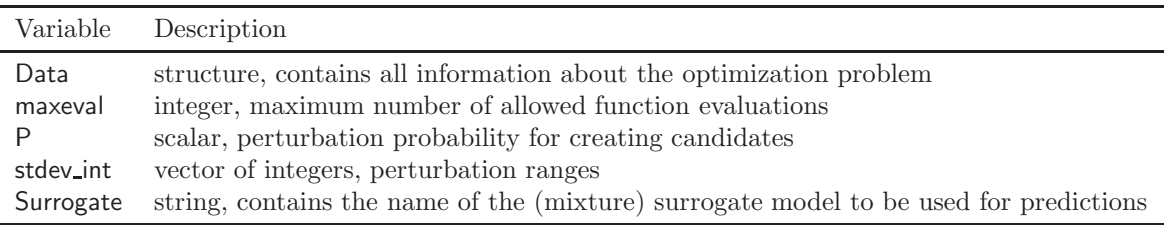

*Output:* Updated structure Data with all problem information.

## Perturbation SOI.m

This function generates the candidate points for the next expensive function evaluation. The best point found so far is perturbed for generating the candidates in the first group. For candidates in the second group are uniformly selected integer points form the whole variable domain.

*Input:*

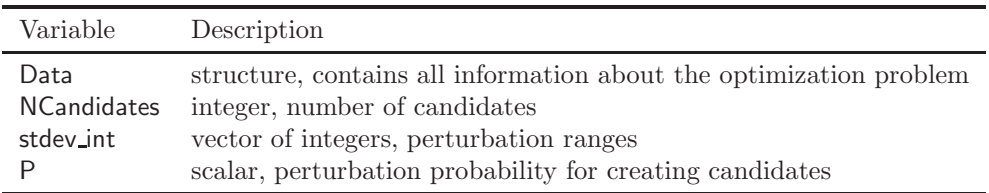

*Output:* Matrix CandPoint with candidate points.

## 7.4.2 SOI OP2.m

This function is used after a first feasible point of an optimization problem with additional black-box constraints has been found (or if the problem does not have any additional constraints). The candidate point approach is used during the optimization.

#### *Input:*

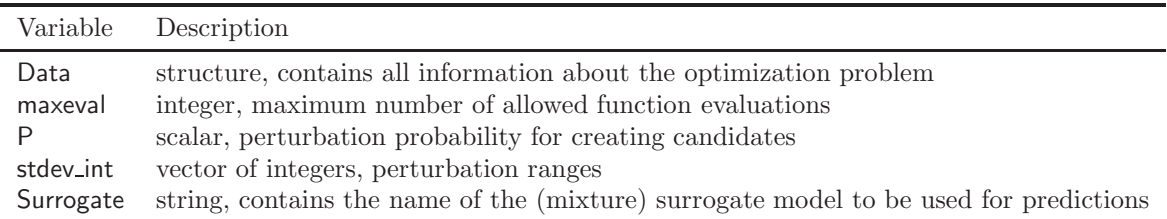

*Output:* Updated structure Data with all problem information.

## 7.5 OptimizationPhase mixedinteger.m

This function is called when mixed-integer black-box problems are considered. If the mixed-integer problem has additional black-box constraints, the user must supply at least one feasible point in the variable starting point in the input of SurrogateModelModule v1.m. For mixed-integer problems only the candidate point sampling approach can be used.

*Input:*

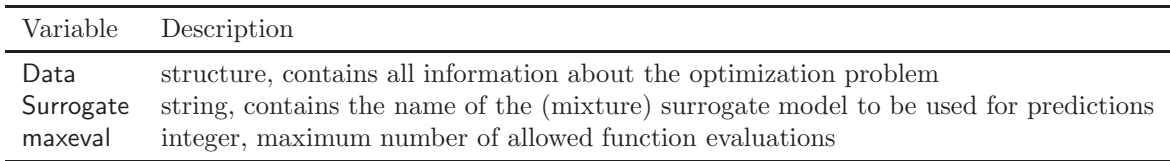

*Output:* Updated structure Data with all problem information.

### 7.5.1 Perturbation SOMI.m

This function is used to create candidate points by uniformly selecting points from the whole variable domain, and by perturbing the best feasible point found so far as follows

- randomly add or subtract small, medium, or large perturbations only to continuous variables
- randomly add or subtract small, medium, or large perturbations only to integer variables
- randomly add or subtract small, medium, or large perturbations to continuous and integer variables

*Input:*

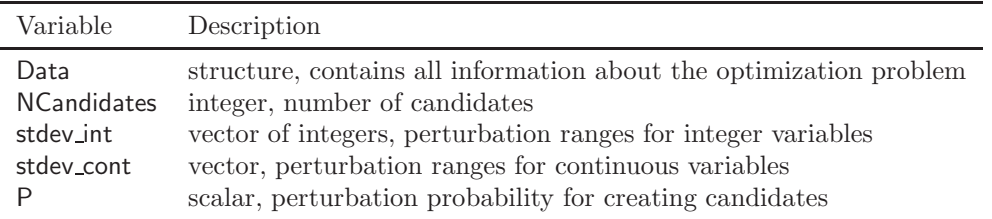

<span id="page-19-0"></span>*Output:* Matrix CandPoint with candidate points.

# 8 Examples

This section contains several examples for continuos, integer, and mixed-integer black-box optimization problems. The input data files are supplied, and the user is encouraged to take a look at these files when defining data files for own problems. The examples have computationally cheap objective functions in order to reduce the computation time when experimenting with the code.

## 8.1 Examples for Continuous Problems

The algorithm is applicable to box-constrained continuous problems. If the problem has additional constraints, they should be incorporated with a penalty term in the objective function. The input data files below are all for continuous problems.

- datainput Ackley15.m
- datainput Ackley30.m
- datainput Branin.m
- datainput DixonPrice15.m
- datainput hartman3.m
- datainput hartman6.m
- datainput Levy20.m
- datainput Michalewicz25.m
- datainput\_Powell24.m
- datainput Rastrigin12.m
- datainput Rastrigin30.m
- datainput Rosenbrock10.m
- datainput Rosenbrock20.m
- datainput Schoen 10 4 3.m
- datainput Schoen 17 2 5.m
- datainput Shekel5.m
- datainput Shekel7.m
- datainput Shekel10.m
- datainput Shubert.m
- datainput Sphere27.m
- datainput Zakharov.m

For the six-dimensional Hartmann function, type

>> SurrogateModelModule\_v1('datainput\_hartman6',200,'RBFtps','BUMPmin','LHS',7);

With this input the following settings are used:

- 200 function evaluations are allowed
- the thin-plat spline radial basis function model is used as response surface (RBFtps)
- the bumpiness measure (BUMPmin) is used as sampling strategy
- the Latin hypercube sampling strategy (Matlab's built-in Latin hypercube sampling) is used (LHS) as experimental design strategy
- 7 points are used in the initial starting design

For the 4-dimensional Schoen function with 7 local minima, type

>> SurrogateModelModule\_v1('datainput\_Shekel7',400,'MIX\_RcPc','CAND','SLHD',24);

With this input the following settings are used:

- 400 function evaluations are allowed
- the mixture model of cubic RBF and full cubic polynomial model is used as response surface (MIX RcPc)
- the candidate point sampling strategy (CAND) is used as sampling strategy
- the symmetric Latin hypercube sampling strategy (SLHD) is used as experimental design strategy
- 24 points are used in the initial starting design

#### 8.2 Examples for Integer Problems

The algorithm is applicable to optimization problems where all variables have integer constraints, and may have additional black-box constraints. The black-box constraints are treated with a penalty approach. Currently only the candidate point sampling strategy can be used with purely integer problems. The example data input files for integer problems all end in I.m:

- datainput convex I.m
- datainput ex I.m
- datainput ex1221 I.m
- datainput G1 I.m
- datainput G2 I.m
- datainput G4 I.m
- datainput G6 I.m
- datainput G9 I.m
- datainput GWSS20 I.m
- datainput hmittelmann I.m
- datainput\_hydropower\_1plant1\_l.m
- datainput hydropower 1plant2 I.m
- datainput hydropower 1plant3 I.m
- datainput hydropower 2plant1 I.m
- datainput hydropower 2plant2 I.m
- datainput hydropower 2plant3 I.m
- datainput linearproblem I.m
- datainput nvs09 I.m
- datainput nvs09alt I.m
- datainput Rastrigin12 I.m
- datainput Rastrigin30 I.m
- datainput throughput I.m
- datainput\_throughput\_small\_l.m

For the convex problem, type for example

```
>> SurrogateModelModule_v1('datainput_convex_I',300,'MARS','CAND','LHS',10);
```
With this input the following settings are used:

- 300 function evaluations are allowed
- the MARS model is used as response surface (MARS)
- the candidate point sampling strategy (CAND) is used as sampling strategy (this is the only sampling strategy that can be used with integer problems)
- Matlab's built-in Latin hypercube sampling strategy (LHS) is used as experimental design strategy
- 10 points are used in the initial starting design

For the small throughput problem, type for example

```
>> SurrogateModelModule_v1('datainput_throughput_small_I',500,'KRIGgauss2','CAND','LHS',21);
```
With this input the following settings are used:

- 500 function evaluations are allowed
- the kriging model with second order regression polynomial and Gaussian correlation is used as response surface (KRIGgauss2)
- the candidate point sampling strategy (CAND) is used as sampling strategy (this is the only sampling strategy that can be used with integer problems)
- Matlab's built-in Latin hypercube sampling strategy (LHS) is used as experimental design strategy
- 21 points are used in the initial starting design

## 8.3 Examples for Mixed-Integer Problems

The algorithm can be applied to mixed-integer problems that may have black-box constraints in addition to the variable upper and lower bounds. For constrained problems the user must supply at least one feasible starting point. During the computational experiments described in [\[9\]](#page-27-11) the starting points given in the files StartPoints 1.mat, StartPoints 2.mat, etc. in Table [9](#page-22-0) have been used. Each file contains 30 feasible points, and for each algorithm trial one of these points has been used. The data input files for mixed integer problems all end in  $\blacksquare$ MI.m. For mixed-integer problem currently only the candidate point sampling strategy works. For testing the surrogate model algorithm for test problem datainput G4\_MI.m, for example, type

```
>> load('StartPoints_7.mat');
```

```
>> x0=StartPoints(1,:);
```

```
>> SurrogateModelModule_v1('datainput_G4_MI', [],[],[],[],[],x0)
```
<span id="page-22-0"></span>In this example only the problem defining data file is given and the starting point. For all other input parameters the default values are used.

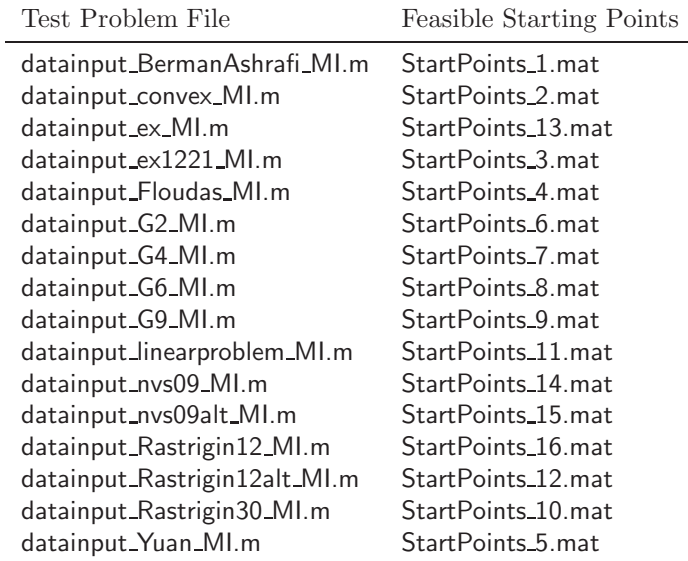

Table 9: Problem files and feasible starting points for mixed-integer problems

For the problem G2, type for example

```
>> load('StartPoints_6.mat');
```

```
>> x0=StartPoints(11,:);
```

```
>> SurrogateModelModule_v1('datainput_G2_MI',300,'RBFtps','CAND','SLHD',50,x0);
```
With this input the following settings are used:

- 300 function evaluations are allowed
- the radial basis function with thin-plate spline is used as response surface (RBFtps)
- the candidate point sampling strategy (CAND) is used as sampling strategy (this is the only sampling strategy that can be used with mixed-integer problems)
- the symmetric Latin hypercube sampling strategy (SLHD) is used as experimental design strategy
- 50 points are used in the initial starting design

For the Yuan problem, type for example

```
>> load('StartPoints_5.mat');
>> x0=StartPoints(19,:);
```
>> SurrogateModelModule\_v1('datainput\_Yuan\_MI',300,'MIX\_RcKgM','CAND','SLHD',22,x0);

With this input the following settings are used:

- 300 function evaluations are allowed
- the mixture of cubic radial basis function, kriging with gaussian correlation function, and MARS is used as response surface (MIX RcKgM)
- the candidate point sampling strategy (CAND) is used as sampling strategy (this is the only sampling strategy that can be used with mixed-integer problems)
- the symmetric Latin hypercube sampling strategy (SLHD) is used as experimental design strategy
- 22 points are used in the initial starting design

## <span id="page-23-0"></span>9 So you want to define your own surrogate model?

The files that need to be altered when defining an own (mixture) surrogate model are

- SurrogateModelModule\_v1.m
- FitSurrogateModel.m
- DempsterFor2models.m or DempsterFor3models.m
- PredictFunctionValues.m
- SurfaceMinSampling.m (if necessary)
- ScoreMinSampling.m (if necessary)

## 9.1 Example

Suppose you want to add a mixture model consisting of the thin-plate spline RBF model and a reduced quadratic polynomial model. Let's abbreviate the model by MIX RBFtpsPqr. We have to alter the file SurrogateModelModule v1.m at the indicated position (see the code) as follows:

```
if isempty(surrogate model)
     display('Using default surrogate model.')
     surrogate_model='RBFcub'; %if no surrogate model defined, use cubic RBF
else %add own surrogate model to the list
    if ∼any(strcmp(surrogate model,{'RBFcub', 'RBFtps', 'RBFlin','KRIGexp0',...
       'KRIGexp1','KRIGexp2','KRIGgexp0', 'KRIGgexp1', 'KRIGgexp2',...
       'KRIGgauss0', 'KRIGgauss1', 'KRIGgauss2','KRIGlin0','KRIGlin1',...
       'KRIGlin2','KRIGspline0','KRIGspline1','KRIGspline2','KRIGsphere0',...
       'KRIGsphere1','KRIGsphere2','KRIGcub0','KRIGcub1','KRIGcub2',...
       'POLYlin', 'POLYquad', 'POLYquadr', 'POLYcub', 'POLYcubr',...
       'MARS', 'MIX_RcKg','MIX_RcM','MIX_RcPc', 'MIX_KgM',...
       'MIX_KgPc', 'MIX_KgPqr', 'MIX_KgPcr','MIX_RcKgM','MIX_RBFtpsPqr'}))
          error('The surrogate model you want to use is not contained in the toolbox. Check spelling.')
     end
```

```
end
```
In the file FitSurrogateModel.m the following branch in the if-elseif tree must be added under the comment

% add more 2-model combinations here if necessary. Update function "DempsterFor2models" accordingly:

elseif strcmp(Surrogate,'MIX RBFtpsPqr')

[lambda, gamma]=RBF(Data.S,Data.Ymed,'TPS'); % RBF-tps beta=POLY(Data.S,Data.Ymed,'quadr'); %reduced quadratic polynomial w\_m=DempsterFor2models(Data, Surrogate); %uses dempster shafer theory to adjust model weights

In the file DempsterFor2models.m the following branch in the if-elseif tree must be added under the comment

%other 2-model mixtures here:

```
%Mixture model: thin-plate spline RBF & reduced quadratic polynomial
elseif strcmp(Surrogate,'MIX RBFtpsPqr')
     if ∼forcekfold %leave-one-out cross-validation
          for ij=1:m[lambda, gamma] = RBF([Data.S(1:j-1,:);Data.S(jj+1:end,:)],...[Data.Ymed(1:jj-1,:);Data.Ymed(jj+1:end,:)],'TPS'); % RBF
              yPred-all(ij,1)=RBF\_eval(Data.S(ij,:),[Data.S(1:j-1,:);...]Data.S(jj+1:end,:)],lambda,gamma,'TPS'); %repredict jj-th objective function value
              reduced quadratic polynomial model prediction
              beta=POLY([Data.S(1:j-1,:);Data.S(jj+1:end,:)]...[Data.Ymed(1:jj-1,:);Data.Ymed(jj+1:end,:)],'quad'i;
              yPred_all(jj,2)=POLY_eval(Data.S(jj,:),beta,'quadr');
          end
     else %k-fold cross-validation
          Ss=Data.S(mix,:); %resorted sample sites
          Ys=Data.Ymed(mix);
          for i=1:ceil(m/kfold)
              %validation set
              if ji*kfold \leq=m
                   validation S=Ss((ji-1)*kfold+1:ji*kfold,:);
              else %left-overs
                   validation S = Ss((i-1)*kfold+1:end,:);end
              %validation set
              if jj ==1 % first group
                   trainset_S=Ss(jj*kfold+1:end,:);
                   trainset_Y=Ys(jj*kfold+1:end,:);
              elseif 2 \leq ij && jj\leq floor(m/kfold) && mod(m,kfold) >0 ||...
                 2<=jj && mod(m,kfold)==0 && jj*kfold<m
                   %group 2 till last full group
                   trainset S=[Ss(1:(i-1)*kfold,:);Ss(i)*kfold+1:end,:)];
                   trainset_Y=[Ys(1:(jj-1)*kfold,:);Ys(jj*kfold+1:end,:)];
              else %left-overs
                   trainset S = Ss(1:(i)-1)*kfold,:);trainset_Y=Ys(1:(i-1)*kfold,:);
              end
              if 1 \le j \le k jj \le 1 floor(m/kfold) k mod(m,kfold) >0 ||...
                 2<=jj && mod(m,kfold)==0 && jj*kfold<m
                   % RBF model for prediction
                   [lambda, gamma]=RBF(trainset_S,trainset_Y,'TPS');
                   yPred_all((jj-1)*kfold+1:jj*kfold,1)=RBF_eval(validation_S,...
                      trainset S,lambda,gamma,'TPS');
```

```
% rduced quadratic polynomial model prediction
         beta=POLY(trainset S,trainset Y,'quadr'); %Polynomial
         yPred_all((jj-1)*kfold+1:jj*kfold,2)=POLY_eval(validation_S,beta,'quadr');
    else %left-overs
         id_a = (j - 1)*k = d + 1;if mod(m,kfold)>0
              id_e=(jj-1)*kfold+mod(m,kfold);else
              id_e=jj*kfold;
         end
         % RBF model for prediction
         [lambda, gamma]=RBF(trainset S,trainset Y,'TPS');
         yPred all(id a:id e,1)=RBF eval(validation S,trainset S,...
           lambda,gamma,'TPS');
         % reduced quadratic polynomial model prediction
         beta=POLY(trainset S,trainset Y,'quadr');
         yPred all(id a:id e,2)=POLY eval(validation S,beta,'quadr');
         yPred_all=sortrows([yPred_all,mix(:)],Data.numberOfModels+1);
         yPred all=yPred all(:,1:Data.numberOfModels);
    end
end
```

```
end
```
If a new three-model mixture is introduced, the file DempsterFor3models.m must accordingly be altered.

The file PredictFunctionValues.m has to be extended by adding a branch to the if-elseif tree under the comment

%add more surrogate models here if desired:

elseif strcmp(Surrogate,'MIX RBFtpsPqr') %Mixture model: RBF with tps & reduced quadratic polynomial

CandValue RBF = RBF eval(CandPoint,Data.S,lambda,gamma,'TPS'); % objective function value prediction with cubic RBF model for all candidate points

CandValue Pqr=POLY eval(CandPoint,beta,'quadr'); %objective function value prediction with reduced quadratic polynomial for all candidate points

CandValue=  $w_{m}(1)$ \*CandValue\_RBF+w\_m(2)\*CandValue\_Pqr; %weighted objective function value prediction

The file SurfaceMinSampling.m need to be altered only if the minimum of the response surface is chosen as sampling strategy (setting SURFmin). The if-elseif tree has to be extended under the comment

%add other 2-model mixtures here:

elseif strcmp(Surrogate,'MIX RBFtpsPqr') %mixture model of Kriging with gaussian correlation and 1st order regression polynomial, and reduced quadratic polynomial

myfun1=@(x)RBF eval(x,Data.S,lambda,gamma,'TPS'); % cubic RBF model myfun2= $\mathbb{Q}(x)$ POLY\_eval(x,beta,'quadr'); %reduced quadratic model myfun= $\mathcal{O}(x)$ w\_m(1)\*myfun1(x)+w\_m(2)\*myfun2(x); %weighted mixture

The file ScoreMinSampling.m needs to be altered only if the minimum of the scoring function is used as sampling criterion. In that case the if-elseif tree needs to be extended under the comment

%add more 2-model mixtures here as follows:

elseif strcmp(Surrogate,'MIX RBFtpsPqr') %mixture model of Kriging with gaussian correlation and 1st order regression polynomial, and reduced cubic polynomial

myfun1=@(x)RBF eval(x,Data.S,lambda,gamma,'TPS'); % cubic RBF model myfun2=@(x)POLY eval(x,beta,'quadr'); %reduced quadratic model myfun= $\mathcal{Q}(x)$ w\_m(1)\*myfun1(x)+w\_m(2)\*myfun2(x); %weighted mixture

If a completely new surrogate model is to be defined, two functions are needed, namely a first function that computes the model parameters (the output of FitSurrogateModel.m must be adjusted accordingly), and a second function that predicts the objective function values, where the predictions should be scalars.

# <span id="page-26-0"></span>10 Results

<span id="page-26-2"></span>The algorithm saves the results of the optimization in every iteration to the file Results.mat. If the algorithm is not interrupted (e.g. by pressing CTRL+C), the following elements are contained in the saved Data structure (see Table [10\)](#page-26-2).

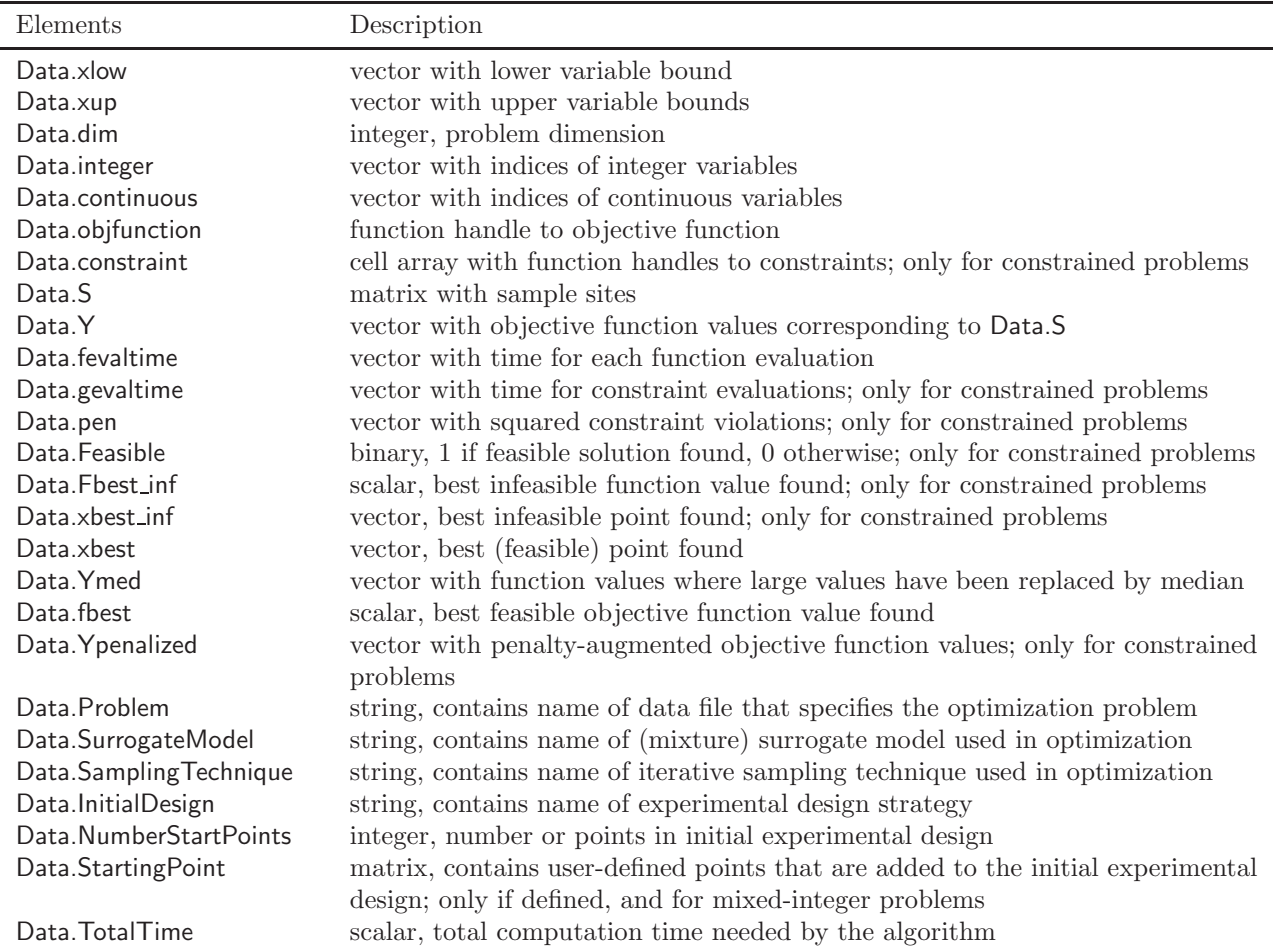

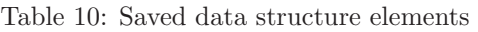

## References

<span id="page-26-1"></span>[1] A.J. Booker, J.E. Dennis Jr, P.D. Frank, D.B. Serafini, V. Torczon, and M.W. Trosset. A rigorous framework for optimization of expensive functions by surrogates. *Structural Multidisciplinary* *Optimization*, 17:1–13, 1999.

- <span id="page-27-6"></span>[2] A. Forrester, A. S´obester, and A. Keane. *Engineering Design via Surrogate Modelling - A Practical Guide*. Wiley, 2008.
- <span id="page-27-4"></span>[3] H.-M. Gutmann. A radial basis function method for global optimization. *Journal of Global Optimization*, 19:201–227, 2001.
- <span id="page-27-5"></span>[4] K. Holmström, N.-H. Quttineh, and M.M. Edvall. An adaptive radial basis algorithm (ARBF) for expensive black-box mixed-integer constrained global optimization. *Journal of Global Optimization*, 41:447–464, 2008.
- <span id="page-27-9"></span>[5] G. Jekabsons. ARESLab: Adaptive Regression Splines toolbox for Matlab. *available at http://www.cs.rtu.lv/jekabsons/*, 2010.
- <span id="page-27-3"></span>[6] D.R. Jones, M. Schonlau, and W.J. Welch. Efficient global optimization of expensive black-box functions. *Journal of Global Optimization*, 13:455–492, 1998.
- <span id="page-27-8"></span>[7] S.N. Lophaven, H.B. Nielsen, and J. Søndergaard. DACE a Matlab kriging toolbox. Technical report, Technical Report IMM-TR-2002-12, 2002.
- <span id="page-27-10"></span>[8] J. Müller and R. Piché. Mixture surrogate models based on Dempster-Shafer theory for global optimization problems. *Journal of Global Optimization*, 51:79–104, 2011.
- <span id="page-27-11"></span>[9] J. Müller, C.A. Shoemaker, and R. Piché. SO-MI: A surrogate model algorithm for computationally expensive nonlinear mixed-integer black-box global optimization problems. *Computers and Operations Research*, http://dx.doi.org/10.1016/j.cor.2012.08.022, 2012.
- <span id="page-27-0"></span>[10] R.G. Regis and C.A. Shoemaker. A stochastic radial basis function method for the global optimization of expensive functions. *INFORMS Journal on Computing*, 19:497–509, 2007.
- <span id="page-27-2"></span>[11] R.G. Regis and C.A. Shoemaker. A quasi-multistart framework for global optimization of expensive functions using response surface models. *Journal of Global Optimization*, DOI 10.1007/s10898-012-9940-1, 2012.
- <span id="page-27-1"></span>[12] B.A. Tolson and C.A. Shoemaker. Dynamically dimensioned search algorithm for computationally efficient watershed model calibration. *Water Resources Research*, 43:W01413, 16 pages, 2007.
- <span id="page-27-7"></span>[13] K.Q. Ye, W. Li, and A. Sudjianto. Algorithmic construction of optimal symmetric Latin hypercube designs. *Journal of Statistical Planning and Inference*, 90:145–159, 2000.